Department for the Administration of Facilities (SUZ)

## **ACCOMMODATION RESIGNATION**

At the website <u>iskam-web.vse.cz</u> student will login to the dormitory system. Choose Accommodation – Accommodation resignation.

Student can use accommodation resignation only with yearly contract. Exchange students cannot send it.

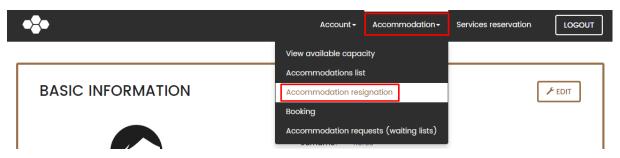

Take a short survey and then confirm by pressing Confirm resignation.

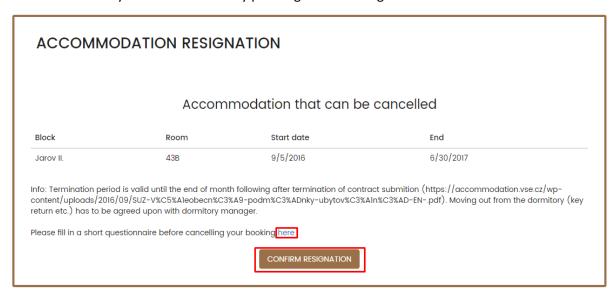

The successful resigning displays the following text.

## **ACCOMMODATION RESIGNATION**

Your accommodation cancellation request has been successfully submitted.

In the section Accommodation – Accommodation list you can check the correct date.

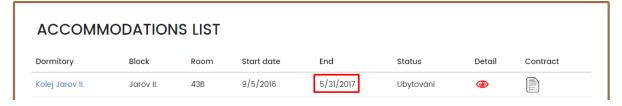